# Grove - Temp and Humi Sensor(SHT31)

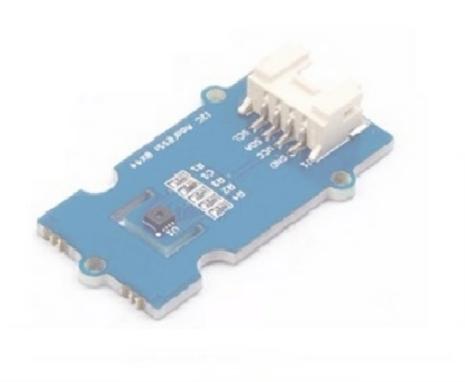

Grove - Temp&Humi Sensor(SHT31) is a highly reliable, accurate, quick response and integrated temperature & humidity sensor. The sensor(chip) used in the module is designed with Sensirion's CMOSens<sup>®</sup> technology. The chip is well calibrated, linearized and compensated for digital output.

The typical accuracy of this module can be  $\pm 2\%$ RH (for relative humidity) and  $\pm 0.3$ °C (for temperature). This module is compatible with 3.3 Volts and 5 Volts and hence does not require a voltage level shifter. This module communicates using with I<sup>2</sup>C serial bus and can work up to 1 MHz speed. We also have provided a highly abstracted library to make this product more easier to use.

Using the sensor is easy. For Seeeduino (compliant with Arduino), just connect this breakout board with the main control board via Grove cable. Then use the provided library and example/demo code available at GitHub to get your data. If you're using an Arduino without a Base Shield, simply connect the VIN pin to the 5V voltage pin, GND to ground, SCL to I2C Clock (Analog 5) and SDA to I2C Data (Analog 4).

## Version

| Product Version                                 | Changes | Released Date |
|-------------------------------------------------|---------|---------------|
| Grove - Temperature&Humidity Sensor(SHT31) V1.0 | Initial | Jan 2016      |

- Highly reliable, accurate and quick response time
- Grove compatible and easy to use
- Well calibrated, linearized, compensated for digital output
- Highly abstracted development library
- I2C Address 0x44

Note

If you want to use multiplue I2C devices, please refer to Software I2C.

1

Tip

More details about Grove modules please refer to Grove System

## Specifications

| Parameter                   | Value                                                      |
|-----------------------------|------------------------------------------------------------|
| Input voltage (VCC)         | 3.3 volts or 5 volts                                       |
| I/O Logic Level             | 3.3 volts or 5 volts based on VCC                          |
| Operating Current           | 100 μΑ                                                     |
| Operating Temperature       | -40−125 °C                                                 |
| Temperature Sensor<br>Range | -40−125 °C, with ±0.3°C accuracy                           |
| Humidity Sensor Range       | 0% - 100%(Relative Humidity), with ±2% accuracy            |
| Sensor Chip                 | SHT31( Datasheet )                                         |
| Port                        | l <sup>2</sup> C                                           |
| Weight                      | 4 g (for breakout board), 9 g for whole package each piece |
| Dimensions                  | 40(length)×20(width) mm                                    |

## Platforms Supported

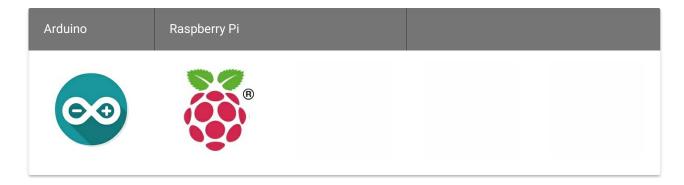

#### Caution

The platforms mentioned above as supported is/are an indication of the module's software or theoritical compatibility. We only provide software library or code examples for Arduino platform in most cases. It is not possible to provide software library / demo code for all possible MCU platforms. Hence, users have to write their own software library.

### Play With Arduino

### Hardware

• Step 1. Prepare the below stuffs:

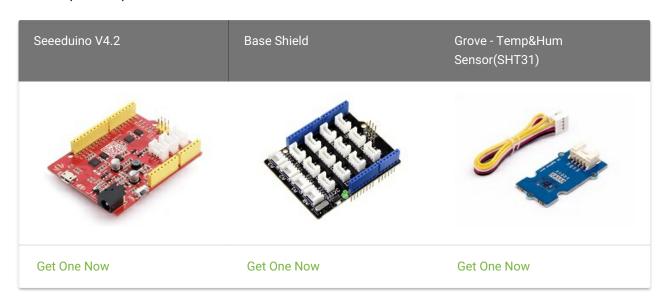

- Step 2. Connect Grove Temperature&Humidity Sensor(SHT31) to I2C port of Grove-Base Shield.
- Step 3. Plug Grove Base Shield into Seeeduino.

• Step 4. Connect Seeeduino to PC via a USB cable.

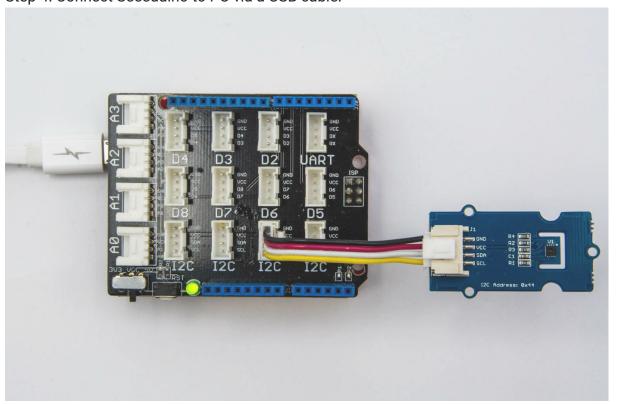

## Hardware Overview

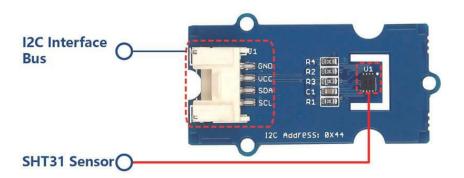

#### Caution

Do not touch, shake or let this product vibrate while using. Otherwise, it will affect the accuracy of data measured.

#### Note

If we don't have Grove Base Shield, We also can directly Grove - Temperature&Humidity Sensor(SHT31) to Seeeduino as below.

| Seeeduino | Grove - Temperature&Humidity Sensor(SHT31) |
|-----------|--------------------------------------------|
| 5V        | Red                                        |
| GND       | Black                                      |
| SDA       | White                                      |
| SCL       | Yellow                                     |

#### Software

- Step 1. Download the Library from Github.
- Step 2. Refer to How to install library to install library for Arduino.
- Step 3. Restart the Arduino IDE. Open a new sketch, and copy the following code into the new sketch.

```
#include <Arduino.h>
#include <Wire.h>
#include "SHT31.h"

SHT31 sht31 = SHT31();

void setup() {
    Serial.begin(9600);
    while(!Serial);
    Serial.println("begin...");
    sht31.begin();
}

void loop() {
    float temp = sht31.getTemperature();
    float hum = sht31.getHumidity();
    Serial.print("Temp = ");
    Serial.print(temp);
    Serial.print(temp);
    Serial.print(thum);
    Serial.print("Hum = ");
    Serial.print("Hum = ");
    Serial.print("%");
    Serial.print(num);
    Serial.print(num);
    Serial.print(num);
    Serial.print(num);
    Serial.print(num);
    Serial.println("%");
    Serial.println();
    delay(1000);
}
```

- Step 4. Upload the demo. If you do not know how to upload the code, please check How to upload code.
- Step 5. Open the Serial Monitor of Arduino IDE by click Tool-> Serial Monitor. Or tap the Ctrl+Shift+M key at the same time. Set the baud rate to 9600. If every thing goes well, you will get the results.

The result should be like:

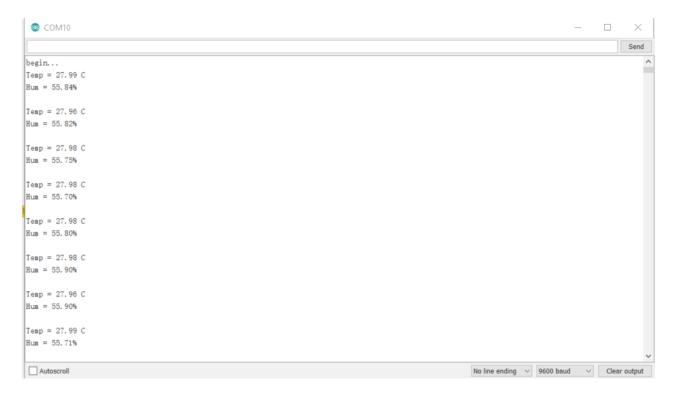

### Play With Raspberry Pi

#### Hardware

• Step 1. Things used in this project:

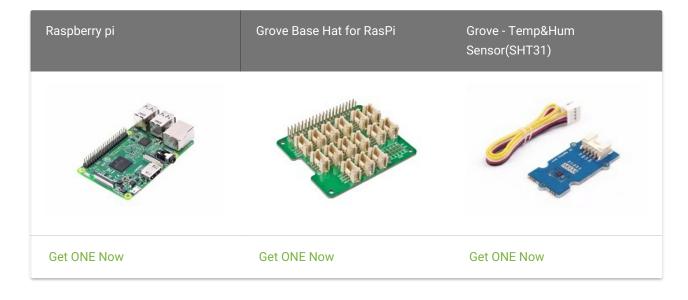

- Step 2. Plug the Grove Base Hat into Raspberry.
- Step 3. Connect the Grove Temperature&Humidity Sensor (SHT31) to the I<sup>2</sup>C port of the Base Hat.
- Step 4. Connect the Raspberry Pi to PC through USB cable.

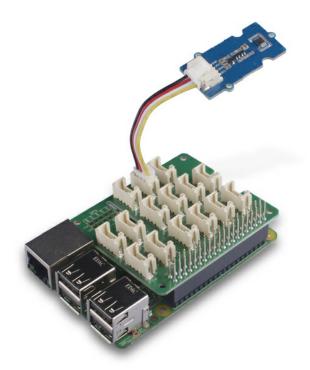

#### Software

- Step 1. Follow Setting Software to configure the development environment.
- Step 2. Download the source file by cloning the grove.py library.

cd ~ git clone https://github.com/Seeed-Studio/grove.py

• Step 3. Excute below command to run the code.

cd grove.py/grove python grove\_temperature\_humidity\_sensor\_sht3x.py

Following is the grove\_temperature\_humidity\_sensor\_sht3x.py code.

```
# I2C bus
 # high repeatability, clock stretching disabled
 # measurement duration < 16 ms
 # read 6 bytes back
 # Temp MSB, Temp LSB, Temp CRC, Humididty MSB, Humidity LSB, Humidity CR
Success
If everything goes well, you will be able to see temperature and humidity
```

### Schematic Online Viewer

We have this part available in geppetto, easy modular electronic design with Seeed and Geppeto. Build it Now. geppetto.seeedstudio.com

## Resources

- [EAGLE] Grove Temperature&Humidity Sensor(SHT31) PCB files and PDF schematic
- [Datasheet] SHT31 Sensor Datasheet
- [Library] Library and example code
- [MoreReading] I<sup>2</sup>C How-to for Arduino

## Tech Support

Please submit any technical issue into our  $\ensuremath{\,^{\text{forum}}\,}$  .